## **FOOD SERVICE FREE/REDUCED APPLICATION PROCESS**

- 1. Log in to your Family Access account by going to the Liberty Hill ISD homepage, http://www.[libertyhill.txed.net](http://www.libertyhill.txed.net/), click on "Parents" and select "Skyward Family Access".
- 2. Once logged in, Click on the "Food Services" tab as shown below.

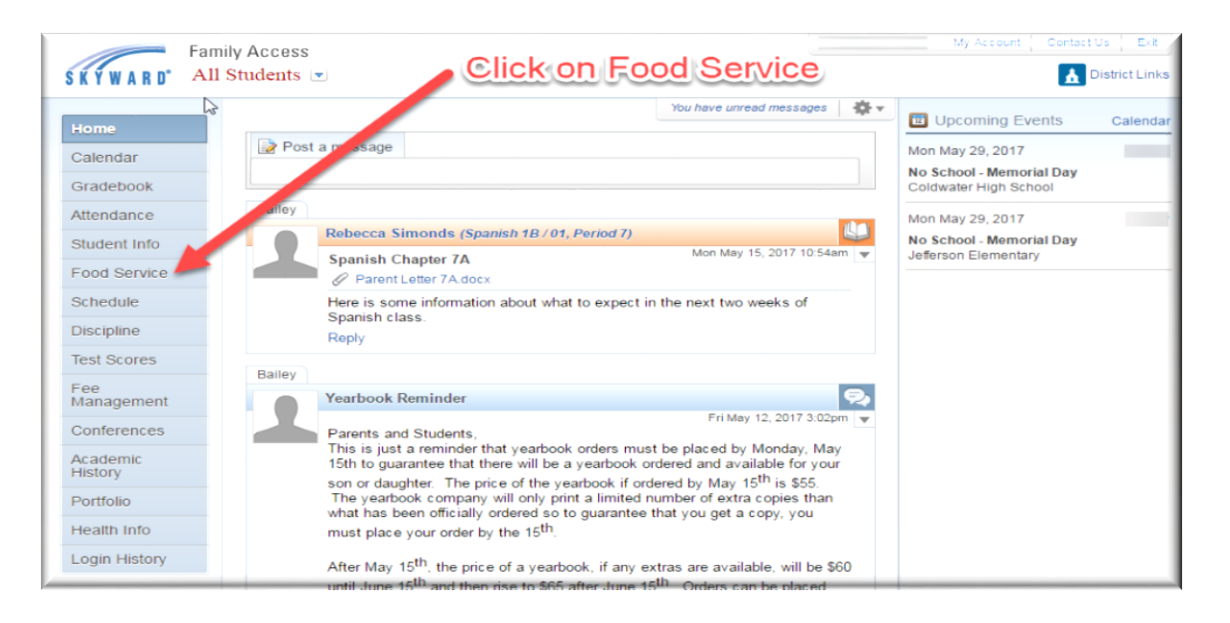

- 3. Choose your student that you wish to create the free/reduced application for (Step 1 below).
- 4. Click on "Applications" (Step 2 below)

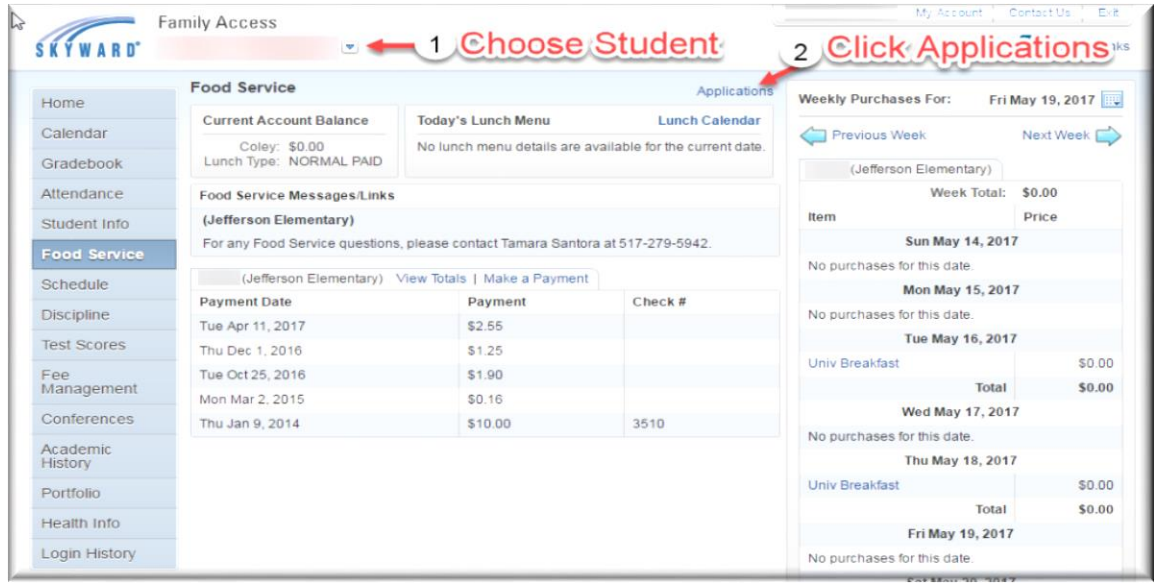

5. Click on "Add Application". You will see any applications you have already submitted on this page.

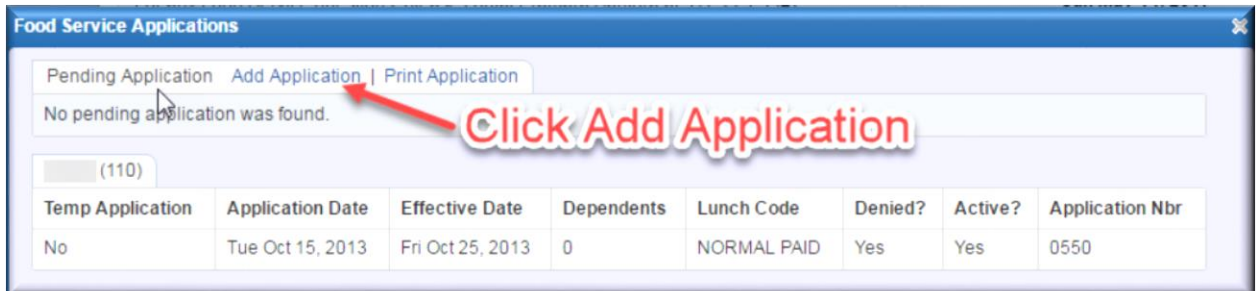

- 6. Follow steps 1 5 on the left. During Step 5, you will "Review and Submit" your free/reduced application.
- 7. Complete your free/reduced application by selecting the "Next" button.

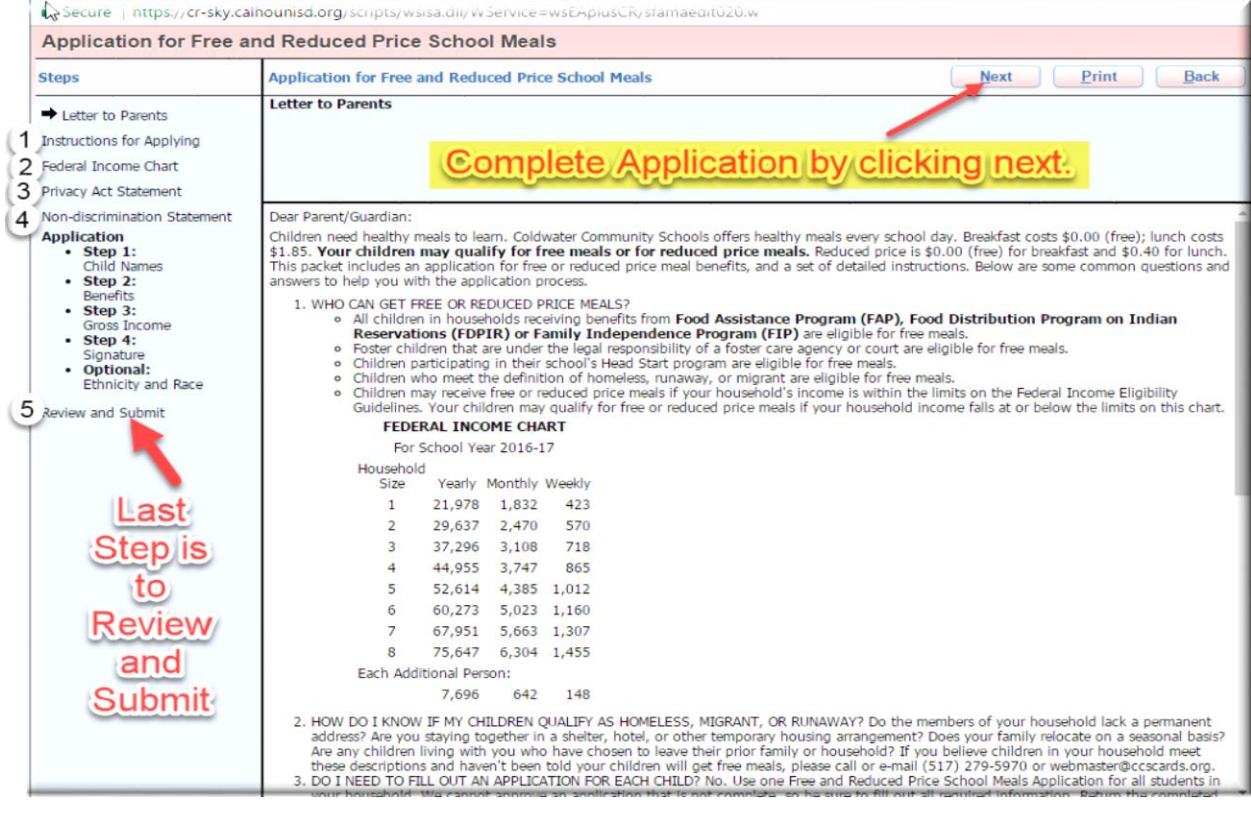

*NOTE: Only 1 Application per family is needed*